# Latitude 14

3000 Series

# Quick Start Guide

Οδηγός γρήγορης έναρξης Guia de iniciação rápida Краткое руководство по началу работы מדריך התחלה מהירה

## 1 Connect the power adapter and press the power button

Συνδέστε τον προσαρμογέα ισχύος και πιέστε το κουμπί λειτουργίας Ligar o transformador e premir o botão Ligar Подключите адаптер источника питания и нажмите на кнопку питания חבר את מתאם החשמל ולחץ על לחצן ההפעלה

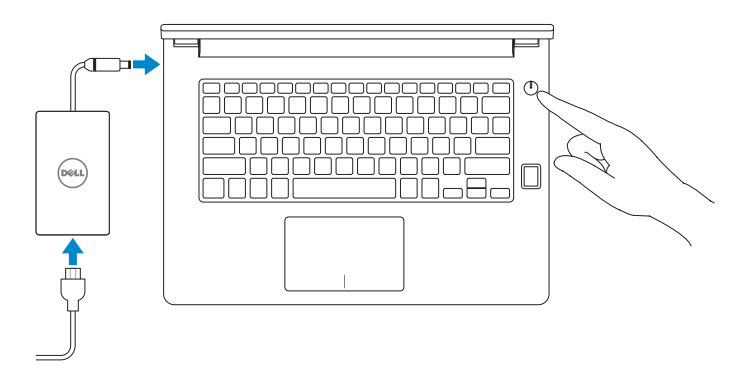

# 2 Finish Windows 10 setup

Τελειώστε την εγκατάσταση των Windows 10 Concluir a configuração do Windows 10 Завершите установку Windows 10 סיים הגדרת 10 Windows

#### Enable Support and Protection

Ενεργοποίηση υποστήριξης και προστασίας | Ativar Proteção e Suporte Включите поддержку и защиту | והגנה תמיכה הפעל

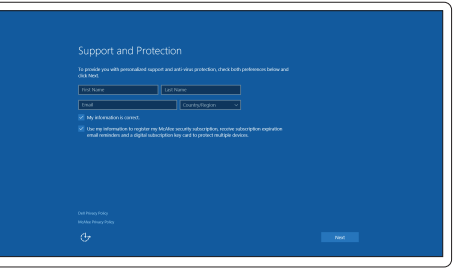

- NOTE: If you are connecting to a secured wireless network, enter the password for the wireless network access when prompted.
- **ΣΗΜΕΙΩΣΗ**: Αν πρόκειται να συνδεθείτε σε ασφαλές ασύρματο δίκτυο, πληκτρολογήστε τον κωδικό πρόσβασης στο ασύρματο δίκτυο όταν παρουσιαστεί η σχετική προτροπή.
- **//** NOTA: Se precisar conectar-se a uma rede sem fios segura, insira a palavra-passe para aceder à rede sem fios quando solicitado.
- **ПРИМЕЧАНИЕ**. При подключении к защищенной беспроводной сети введите по запросу пароль доступа.

#### Connect to your network

Σύνδεση στο δίκτυό σας | Estabelecer ligação à rede Подключитесь к сети | לרשת התחבר

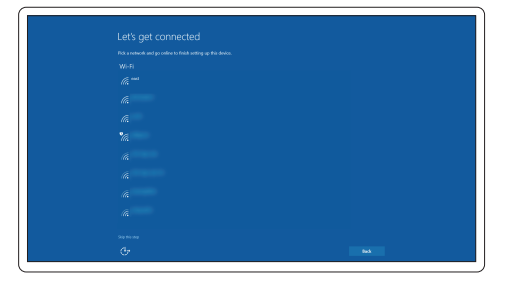

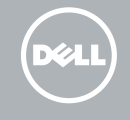

**הערה**: אם אתה מתחבר לרשת אלחוטית מאובטחת, הכנס את הסיסמה עבור הגישה לרשת האלחוטית בעת שתתבקש.

#### Sign in to your Microsoft account or create a local account

Συνδεθείτε στον λογαριασμό σας στη Microsoft ή δημιουργήστε τοπικό λογαριασμό Iniciar sessão numa conta Microsoft ou criar uma conta local Войдите в учетную запись Microsoft или создайте локальную учетную запись היכנס לחשבון Microsoft שלך או צור חשבון מקומי

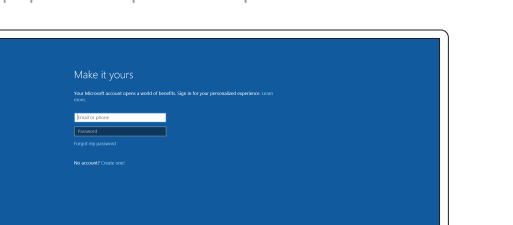

## Locate Dell apps

Εντοπισμός εφαρμογών της Dell | Localizar aplicações Dell Найдите приложения Dell | Dell יישומי מקם

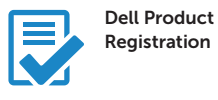

#### Register your computer

Δήλωση του υπολογιστή σας Registar o computador Зарегистрируйте компьютер רשום את המחשב שלך

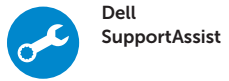

#### Check and update your computer

Έλεγχος και ενημέρωση του υπολογιστή σας Verificar e atualizar o computador Проверяйте и обновляйте свой компьютер בדוק ועדכן את המחשב שלך

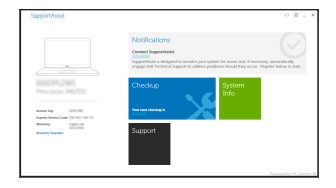

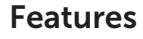

Δυνατότητες | Funcionalidades | Характеристики | תכונות

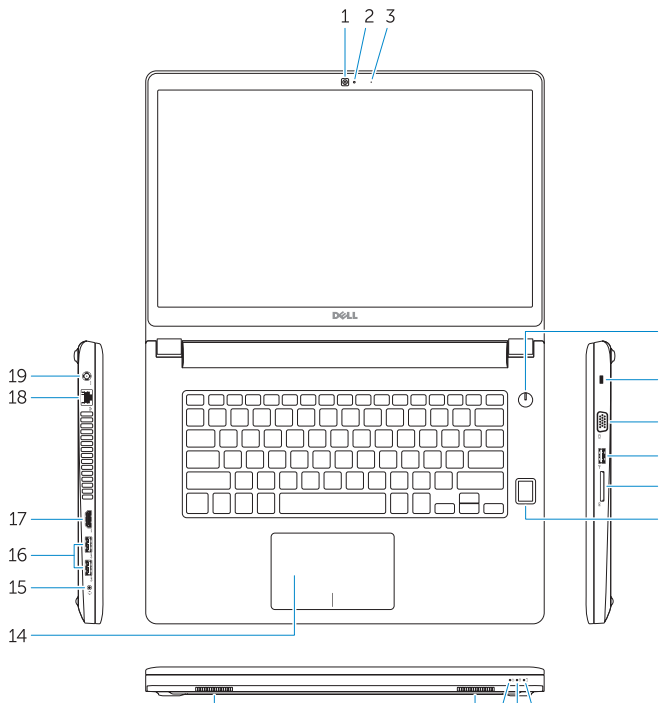

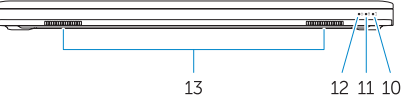

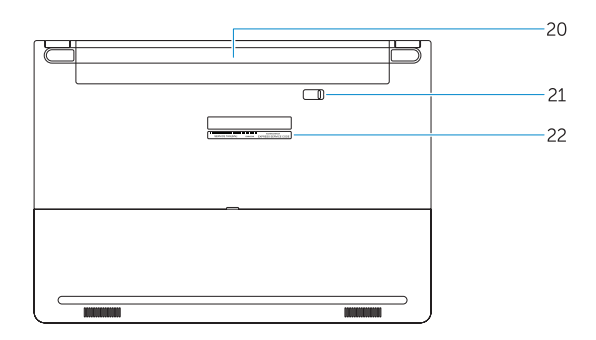

- 16. USB 3.0 connector (2)
- 17 HDMI connector
- 18. Network connector
- 19. Power connector
- 20. Battery
- 21. Battery release latch
- 22. Service-tag label
- 1. Camera
- 2. Camera-status light
- 3. Microphone
- 4. Power button (No LED indicator)
- 5. Security-cable slot
- 6. VGA connector
- 7. USB 2.0 connector
- 8. Memory card reader
- 9. Fingerprint reader (optional)
- 10. Battery-status light
- 11. Hard-drive activity light
- 12. Power-status light
- 13. Speakers
- 14. Touchpad

#### 15. Headset connector

- 13. Altifalantes
- 14. Painel táctil
- 15. Conector para auscultadores
- 
- 17. Conector HDMI
- 18. Conector de rede
- 19. Conector de alimentação
- 20. Bateria
- 21. Trinco de desbloqueio da bateria
- 22. Etiqueta de serviço
- 1. Κάμερα
- 2. Λυχνία κατάστασης κάμερας
- 3. Μικρόφωνο
- 4. Κουμπί λειτουργίας (χωρίς ενδεικτική λυχνία LED)
- 5. Υποδοχή καλωδίου ασφαλείας
- 6. Σύνδεσμος VGA
- 7. Σύνδεσμος USB 2.0
- 8. Πρόγραμμα ανάγνωσης καρτών μνήμης
- 9. Πρόγραμμα ανάγνωσης δακτυλικών αποτυπωμάτων (προαιρετικά)
- 10. Λυχνία κατάστασης μπαταρίας
- 11. Λυχνία δραστηριότητας σκληρού δίσκου
- 12. Λυχνία κατάστασης τροφοδοσίας
- 1. Câmara
- 2. Luz de estado da câmara
- 3. Microfone
- 4. Botão Ligar (sem indicação de LED) 16. Conector USB 3.0 (2)
- 5. Ranhura do cabo de segurança
- 6. Conector VGA
- 7. Conector USB 2.0
- 8. Leitor de cartões de memória
- 9. Leitor de impressões digitais (opcional)
- 10. Luz de estado da bateria
- 11. Luz de actividade da unidade de disco rígido
- 12. Luz de estado de alimentação
- 13. Ηχεία
- 14. Επιφάνεια αφής
- 15. Σύνδεσμος κεφαλοσυσκευής
- 16. Σύνδεσμος USB 3.0 (2)
- 17. Σύνδεσμος HDMI
- 18. Σύνδεσμος δικτύου
- 19. Σύνδεσμος τροφοδοσίας
- 20. Μπαταρία
- 21. Μάνταλο αποδέσμευσης μπαταρίας
- 22. Ετικέτα εξυπηρέτησης
- 1. Камера
- 2. Индикатор состояния камеры
- 3. Микрофон
- 4. Кнопка питания (без светодиодного индикатора)
- 5. Слот для защитного кабеля
- 6. Разъем VGA
- 7. Разъем USB 2.0
- 8. Устройство чтения карт памяти
- 9. Сканер отпечатков пальцев (дополнительно)
- 10. Индикатор состояния батареи
- 11. Индикатор работы жесткого диска

- 12. Индикатор состояния питания
- 13. Динамики
- 14. Сенсорная панель
- 15. Разъем для наушников
- 16. Разъем USB 3.0 (2)
- 17. Разъем HDMI
- 18. Сетевой разъем
- 19. Разъем питания
- 20. Батарея
- 21. Защелка аккумулятора
- 22. Метка обслуживания

מצלמה . 1

משטח מגע $14$ 

- נורית מצב מצלמה . 2 מיקרופון . 3 4. כפתור הפעלה (אין אינדיקטור LED) חריץ כבל אבטחה . 5 מחבר VGA . 6 מחבר 2.0 USB . 7 15. מחבר לדיבורית אישית<br>16. מחבר USB 3.0 (2) 17. מחבר HDMI 18. מחבר רשת 19. מחבר מתח 2020סוללה 2121תפס שחרור הסוללה
	- קורא כרטיסי זיכרון . 8
	- 9. קורא טביעות אצבעות (אופציונלי)
		- 1010נורית מצב סוללה
	- 11. נורית פעילות של כונו קשיח
		- 12. נורית מצב מתח
			- 1313רמקולים

2222תווית תג שירות

#### Product support and manuals

Υποστήριξη και εγχειρίδια προϊόντων Suporte de produtos e manuais Техническая поддержка и руководства по продуктам תמיכה ומדריכים למוצר

Dell.com/support Dell.com/support/manuals Dell.com/support/windows

#### Contact Dell

Επικοινωνία με την Dell | Contactar a Dell Обратитесь в компанию Dell פנה אל Dell|

Dell.com/contactdell

#### Regulatory and safety

Ρυθμιστικοί φορείς και ασφάλεια Regulamentos e segurança Соответствие стандартам и технике безопасности תקנות ובטיחות

Dell.com/regulatory\_compliance

#### Regulatory model

Μοντέλο κατά τους ρυθμιστικούς φορείς Modelo regulamentar Модель согласно нормативной документации דגם תקינה

P63G

#### Regulatory type

Τύπος κατά τους ρυθμιστικούς φορείς | Tipo regulamentar Тип согласно нормативной документации סוג תקינה | P63G001

#### Computer model

Μοντέλο υπολογιστή | Modelo do computador Модель компьютера דגם מחשב |

Latitude 14-3470

© 2015 Dell Inc. © 2015 Microsoft Corporation. 0TTVHTA0 0

Printed in China. .thl 2015-10